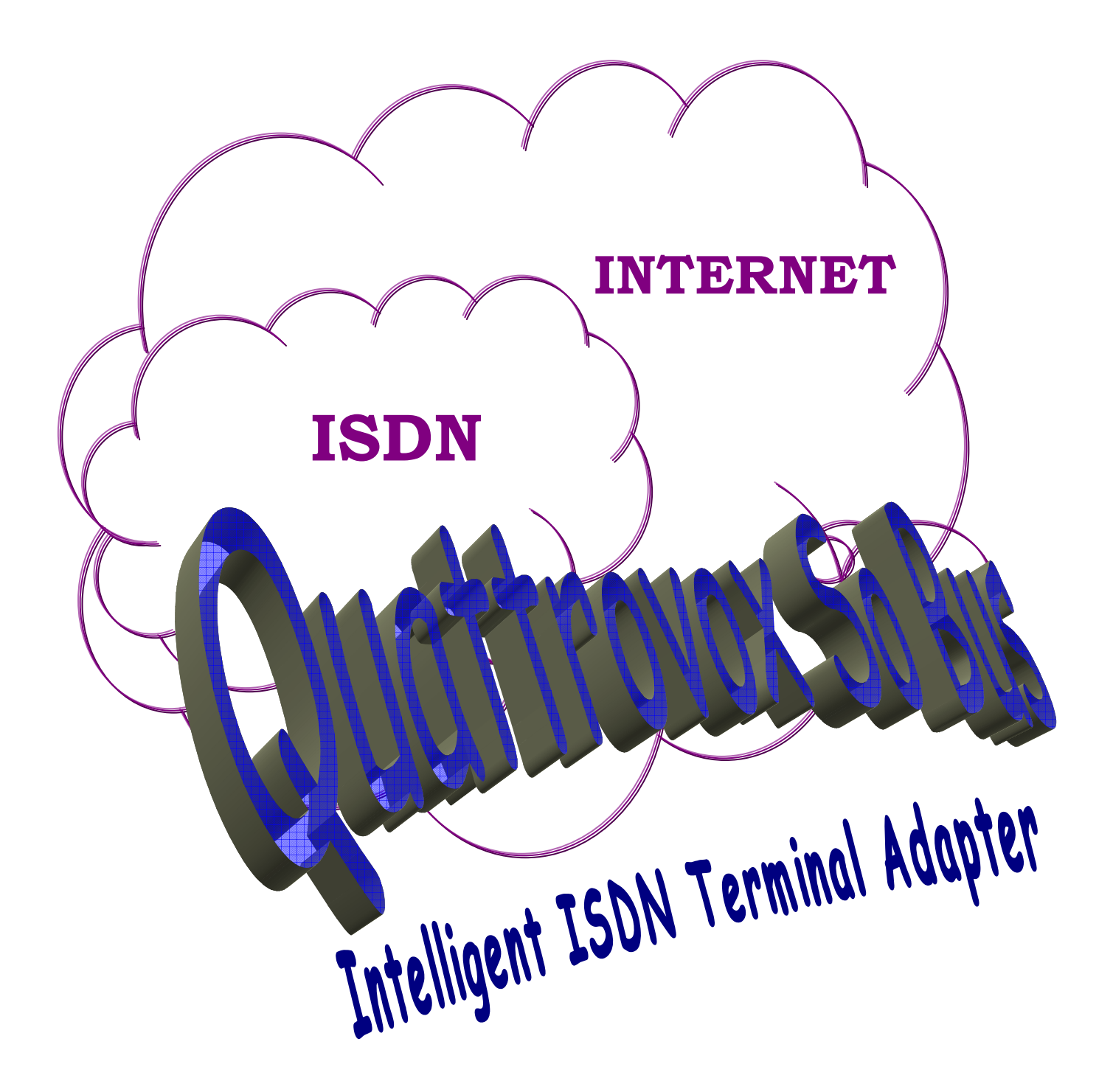

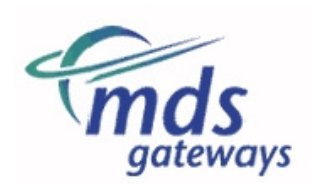

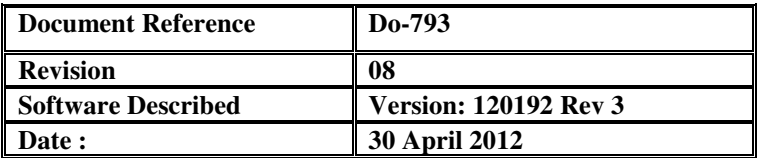

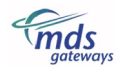

# Contents

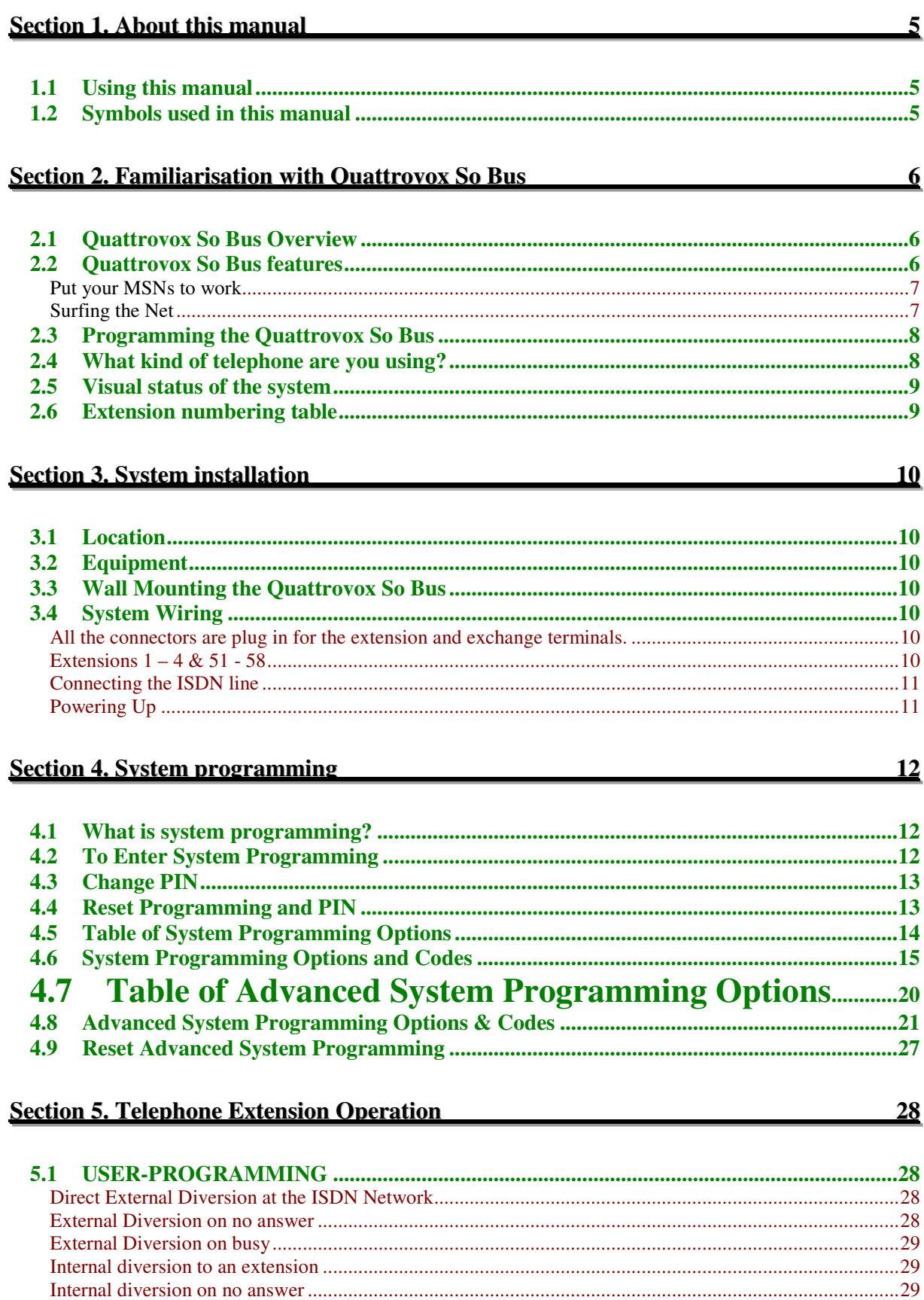

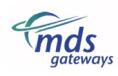

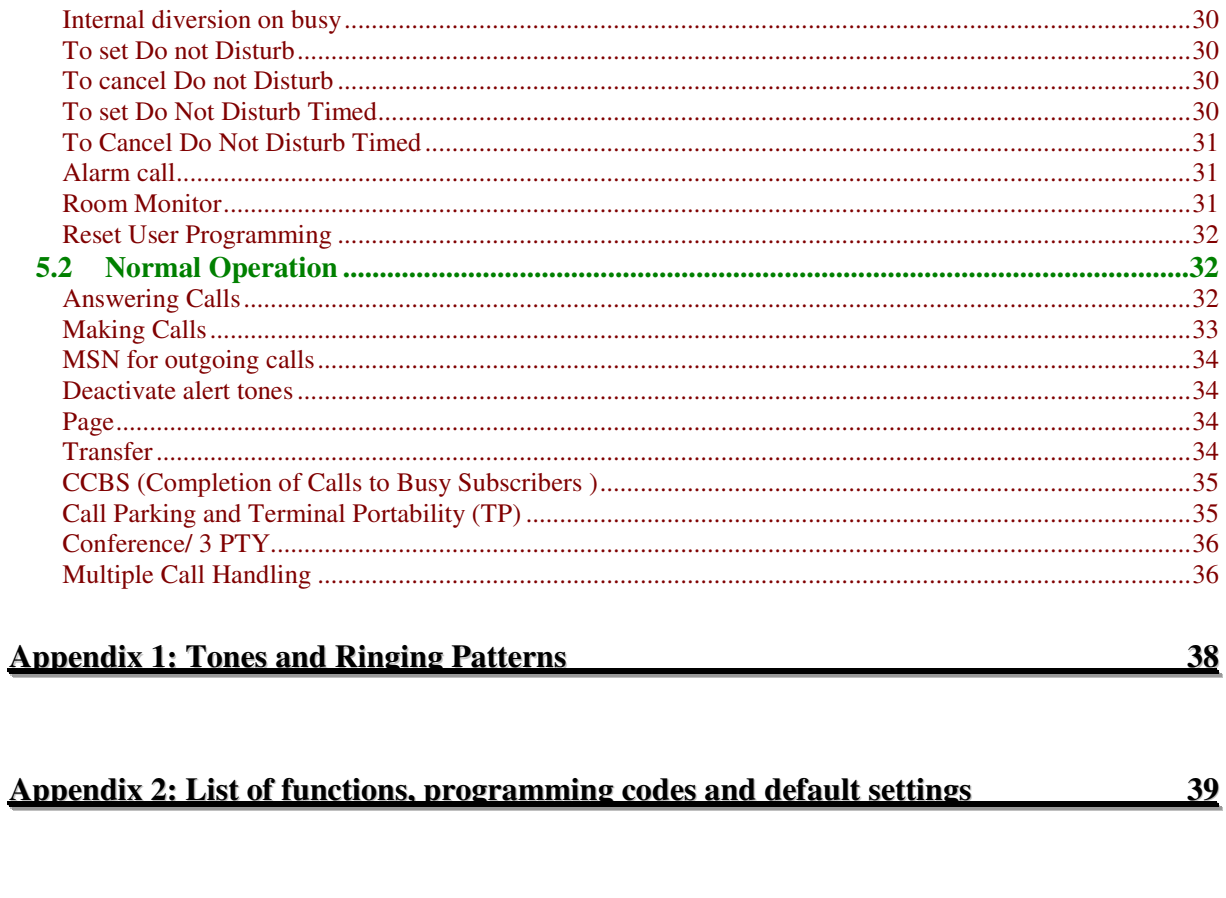

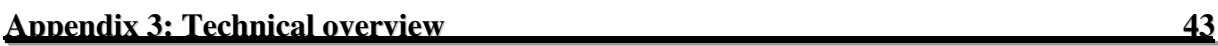

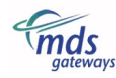

# Section 1. About this manual

# 1.1 Using this manual

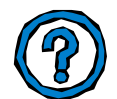

This manual describes the installation of the Quattrovox So Bus system, as well as its extension facilities, programming features and operating instructions.

You should become familiar with these facilities and features in order to use your Quattrovox So Bus to its maximum efficiency. You should read and understand the contents of this guide. Keep this guide in a safe place. The guide is organised in four different sections:

# 1.2 Symbols used in this manual

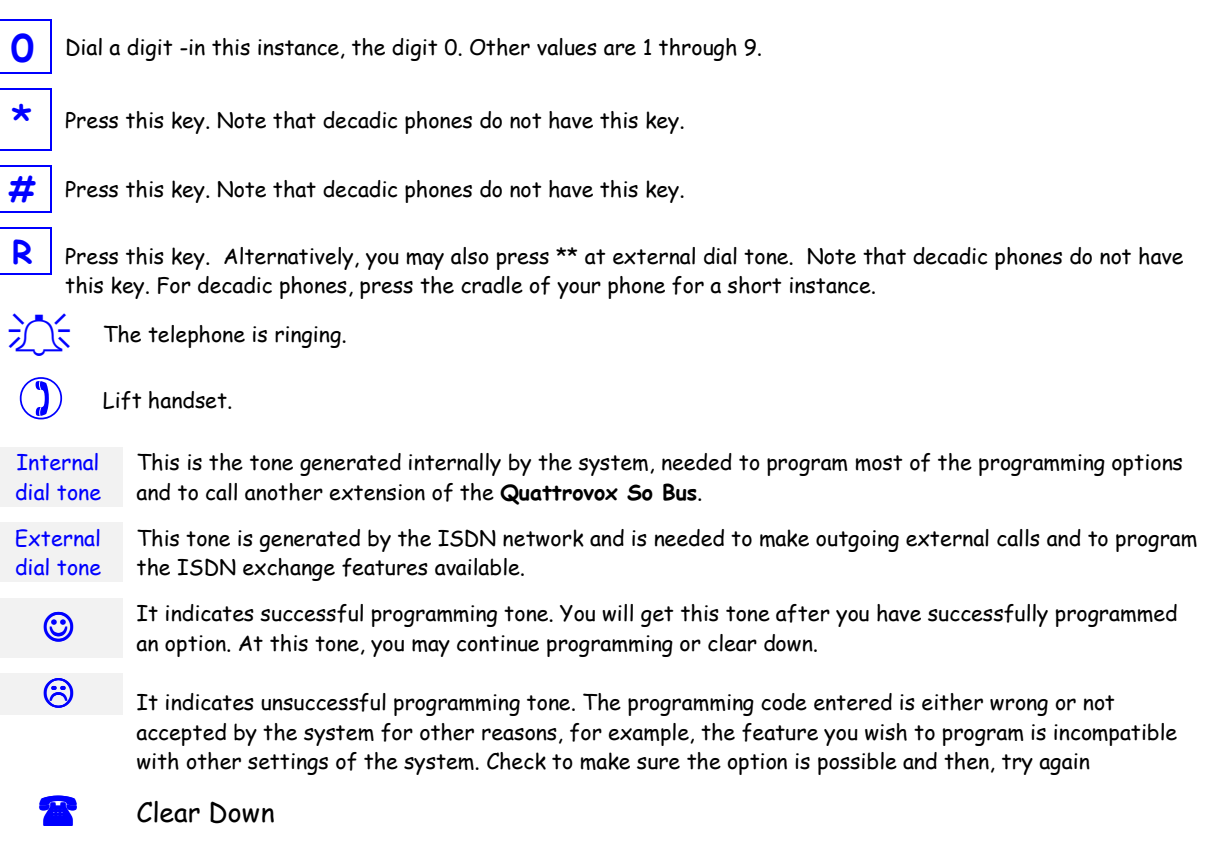

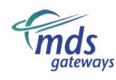

# Section 2. Familiarisation with Quattrovox So Bus

## 2.1 Quattrovox So Bus Overview

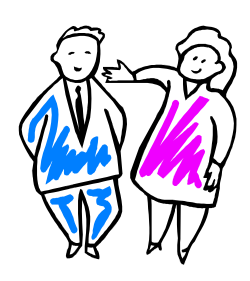

### Welcome to Quattrovox So Bus

Quattrovox So Bus is an advanced telephone switching system that opens access to the power of the expanding ISDN network. Home working and the Internet are fuelling demand for more call capacity and more data bandwidth within the home. ISDN provides all of the functionality of two telephone lines, and the capacity to provide up to 128 kb/s for fast data transfer.

Conversion to ISDN is easy and cost effective. It is a powerful technology if the right equipment is chosen. Quattrovox So Bus is designed specifically as a cost effective, home-ISDN solution.

It is easy to use, easy to install, remotely serviceable and most importantly, it supports all of the ISDN services that you will need. And because it can be upgraded remotely, you will not be left behind if new ISDN features become available later.

Quattrovox So Bus is an ISDN system that offers a comprehensive range of simple-to-use communication features. It has been designed to be flexible and adjustable to individual needs. Quattrovox So Bus allows up to 4 extension users to communicate freely among each other sharing the availability of an ISDN line. Standard telephone equipment can be retained and connected to any of the four analogue extension ports. That includes any caller ID equipment you may already have, because the Quattrovox So Bus will convert the ISDN caller ID and display it on your existing caller ID terminals.

You can connect up to four analogue devices: standard telephones, both tone dialling and decadic, and other 2-wire devices. You have the freedom to connect a fax, a cordless phone, an answering machine or a modem, for example.

## 2.2 Quattrovox So Bus features

Quattrovox So Bus allows you to make internal calls between any of the extensions connected to the system.

- ♦ Internal calls between any of the four extensions
- ♦ Calls between any of the four extensions and the external ISDN line
- ♦ Assignment of up to three MSN/DDI numbers per extension

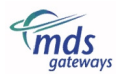

Enhanced facilities include:

- ♦ Call Hold and Park
- Page all
- ♦ Internal Transfer
- Internal and external diversion (also on no answer and on busy)
- ♦ Call enquiry and multiple call handling
- $\leftarrow$  Call pick-up
- ♦ CLI Restriction/Presentation (Calling Line Identity)
- ♦ COL Restriction/Presentation (Connected Line Identity)
- Analogue CLI (for analogue extensions fitted with display)
- Do not Disturb
- ♦ External call-back (CCBS)
- ♦ Alarm call
- ♦ Call waiting alert tones
- ♦ Different ringing cadences for internal and external calls

## Put your MSNs to work

The system enables you to assign up to three MSN/DDI numbers per extension. The first MSN programmed at your extension will also be your "Calling Line Identity" (CLI). Your CLI may be withheld from the party you are calling by entering a code as you dial their number. In the same way, you may restrict your connected line identity (COLR) when receiving calls by programming the associate option in system programming. Analogue CLI refers to the identity of the parties that are calling you.

### **Note**

When the Quattrovox So Bus system is first installed and powered up, by default, all analoque extensions will ring for any incoming calls to the system.

Some programming may be necessary before incoming calls are dealt with the way you want. See section 4 for how to programme MSNs.

## Surfing the Net

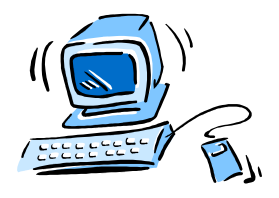

You can connect to the Internet via the Quattrovox So Bus:

Via a modem connected to any of the analogue ports of the system. The data rate will depend on the modem connected, usually 33.6K or 56K.

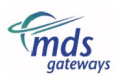

# 2.3 Programming the Quattrovox So Bus

Through programming you can configure the Quattrovox So Bus to suit your particular needs. There are three types of programming that can be done:

- ♦ System programming
- ♦ Advanced System Programming
- ♦ User programming

You may program the Quattrovox So Bus from any of the DTMF extensions connected to it.

Note: On leaving a programming session, the system must be idle (all extensions on hook) for up to approximately one minute before any changed settings are stored in flash. If the unit loses power before settings are stored in flash you may lose the last programming sessions changes.

## 2.4 What kind of telephone are you using?

The Quattrovox So Bus supports the use of analogue phones. You may connect up to four analogue telephones to the analogue ports.

There are two types of analogue telephones:

- ♦ DTMF telephones (tone dialling)
- Decadic telephones (pulse dialling).

Some of the features described in this manual are only accessible from DTMF phones and some facilities are operated in a different way from decadic telephones.

#### Try the following test:

Lift the handset of your telephone and press any digit on the keypad. If you hear a series of "clicks", you are using a decadic telephone. If you hear a single tone or "beep", you are using a DTMF telephone.

#### **Notes**

Some telephones are switchable - a switch is set on the telephone to make it suitable for either tone or pulse dialling. If you have a switchable dial telephone, we recommend you switch it to tone dialling.

Once you found out the type of analogue terminals you have connected to the system, the option Extension Devices in System Manager Programming allows you to "tell" the system what type of terminal is connected to each extension.

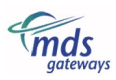

# 2.5 Visual status of the system

The control unit has five LEDs that show the status of the system. The red LED is for both power "on" and the ISDN line status, and the remaining four (green) for the extensions' status.

- One Red led for power on and ISDN line status:
	- ♦ OFF: unit switched off (no mains).
	- ♦ ON: unit ready for use.
	- ♦ FLASHING: no contact to the public ISDN network.
- One Red led for So Bus lines status:
	- ♦ OFF: No So Bus phone off hook.
	- ♦ FLASHING: one B channel is use.
	- ♦ On Continuously: Both B channels in use.

### ♦ Four Green LEDs, one for each extension to indicate its status:

- ♦ OFF: extension is not connected or on-hook.
- ♦ ON: extension is off-hook.
- ♦ FLASHING VERY SLOWLY: there is a call on hold
- ♦ FLASHING NORMAL SPEED: extension is being rung.
- FLASHING VERY QUICKLY: extension is in programming mode.

## 2.6 Extension numbering table

The numbering plan for the Quattrovox So Bus is a fixed length 1-digit numbering scheme. The user has the option to ring all ports by dialling the number specified below.

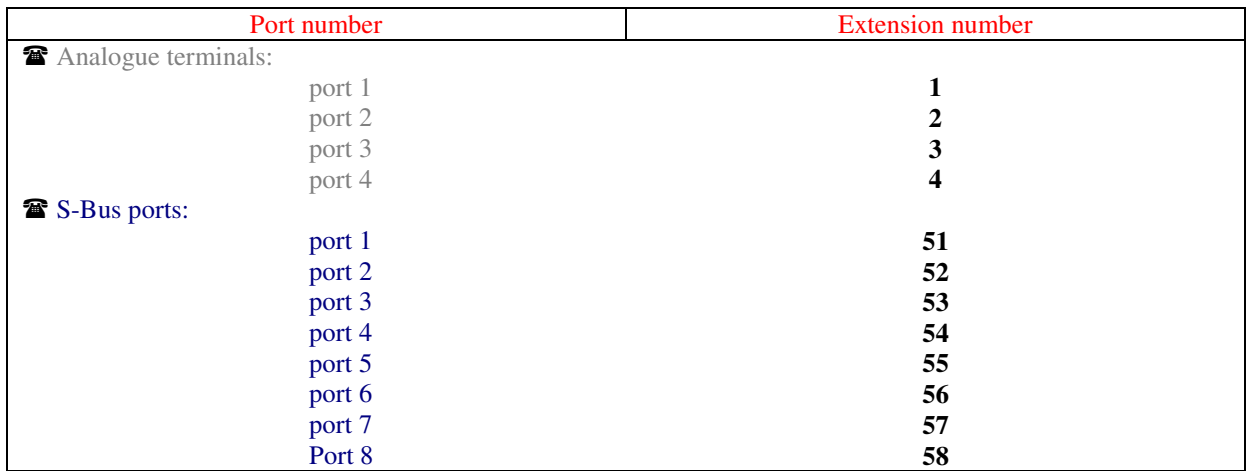

**To ring all So Bus extensions dial 50** 

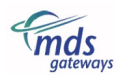

# Section 3. System installation

# 3.1 Location

### Find a location that is:

- ♦ easily accessible
- ♦ isolated from plumbing or electrical wiring
- ♦ within 2 meters of the nearest power point
- ♦ within 1 meter of the NT1 (ISDN line socket)
- ♦ not exposed to extremes of temperature, humidity, dust or to chemicals or direct sunlight
- ♦ sufficiently spacious and well-lit to allow you to wire the system

# 3.2 Equipment

#### Equipment required for system installation:

- ♦ Two no. 8 screws and rawl plugs (supplied)
- ♦ Mounting template (see carton)
- ♦ Drill and chuck-key
- ♦ Drill bit and flathead screwdriver
- ♦ ISDN cable (2 x RJ45), 150 cm, to connect to the T interface on the NT1.(Supplied)

# 3.3 Wall Mounting the Quattrovox So Bus

- 1. Position the Quattrovox So Bus template on the wall and mark the positions of the two retaining screws.
- 2. Drill holes for retaining screws and insert rawl plugs, now insert a screw in position 1. Hang unit on wall.
- 3. Secure the Quattrovox So Bus by inserting the remaining screw in positions 2. It should be firm against the wall but do not over-tighten the screws.

The system is now ready for wiring.

# 3.4 System Wiring

### All the connectors are plug in for the extension and exchange terminals.

### Extensions 1 – 4 & 51 - 58

Plug extension devices directly into the ports at the base of the Quattrovox So Bus

#### Important

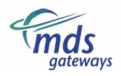

Never route extension wiring outside the premises as this could expose the Quattrovox So Bus and its users to hazardous voltages such as lightning

Please, use only approved telecommunications terminals on the extensions.

### Connecting the ISDN line

Route the supplied exchange cable from the Quattrovox So Bus to the exchange line connection point. Plug the exchange cord into the connection point.

### Powering Up

Connect the supplied adaptor to the socket at the bottom of the Quattrovox So Bus. Prior to connecting the adaptor to the mains, ensure that:

- ♦ All wiring is properly connected.
- The Line cord has been plugged into the telephone line.

You can now plug the Quattrovox So Bus into the mains socket.

By default, all analogue extensions will ring for any incoming calls to the system.

Programming may be necessary before incoming calls are dealt with the way you want. See section 4 for how to programme MSNs.

#### Safety Notes

- This unit should only to be opened by service personnel.
- Only supplied 42.5  $\bar{V}$ dc adaptor (Model No: M15-45026-C5/MU15-425026-C5) should be used with the Quattrovox So Bus
- No serviceable parts are inside the plastics

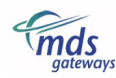

# Section 4. System programming

## 4.1 What is system programming?

System Programming allows you to customize the system for your particular application ensuring that it is working to maximum efficiency for you. You may access system programming from any 2-wire MF phone or an ISDN phone connected to the So Bus.

When your Quattrovox So Bus is first installed, the memory contains default settings. During programming, these settings are changed. You should record the new settings so they are not forgotten.

#### **Notes**

- Only one extension can be in system programming mode at a time.
- You may not use the extension as a normal phone whilst it is in program mode.
- It is not possible to program the system with a pulse-dialling phone.

## 4.2 To Enter System Programming

To enter system programming, go off-hook and dial, at internal dial tone, the following sequence of numbers:

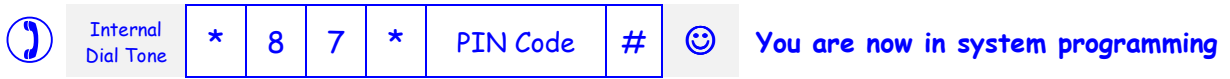

The default PIN code is 0000.

#### **Notes**

- If you have not successfully entered system programming, then you will hear fail tone instead of success tone.
- After entering a wrong PIN code on three consecutive attempts from any extension, no further attempts will be allowed from any extension for an hour.
- Only one user can enter advanced or basic system programming at any one time. If a second user attempts to enter programming, then he/she will get programming fail tone.

#### To exit system programming, simply replace the handset.

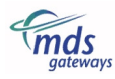

# 4.3 Change PIN

You are allowed to change the PIN code from any extension. Note that you are not allowed to enter the symbols "\*" or "#" in your new PIN. The default PIN code is 0000.

Important

Remember to take note of your new PIN. If you loose it you would need to reset the entire system back to default in order to return to the default PIN.

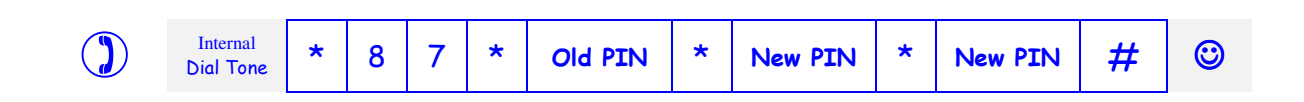

# 4.4 Reset Programming and PIN

This allows you to reset the complete system (User Programming options included) and restore all programming, including your PIN, to default. This option can only be carried out at extension 1.

#### Remember

In the case of a system reset, your PIN will also revert to its default value.

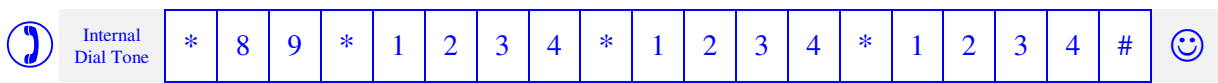

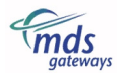

# 4.5 Table of System Programming Options

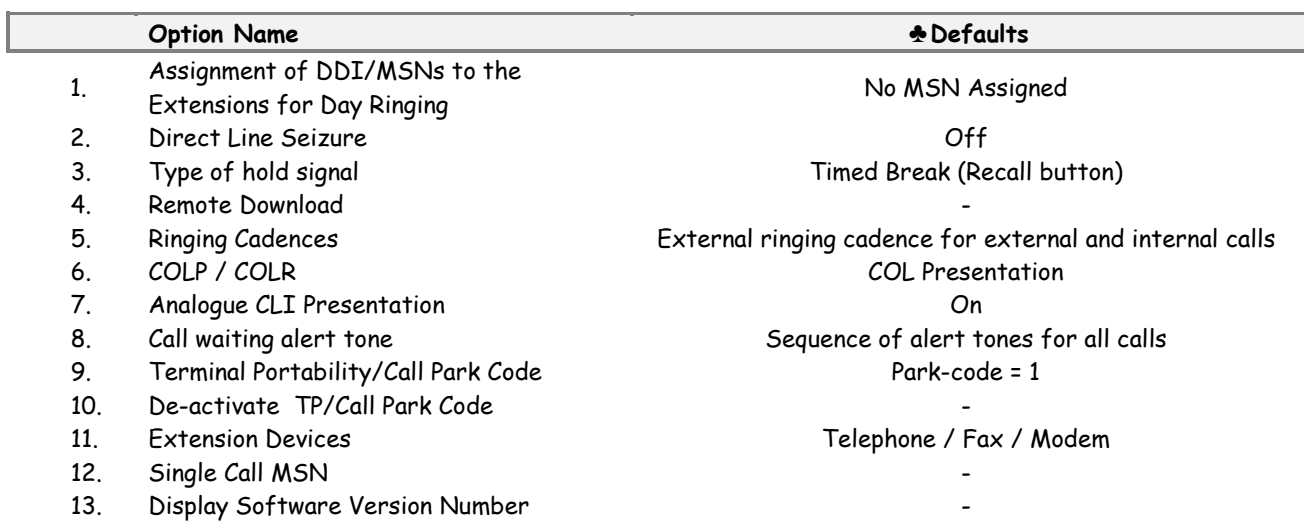

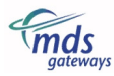

# 4.6 System Programming Options and Codes

Enter System Programming as described on the previous pages.

#### Remember

After entering a programming code, you will receive successful programming tone (see table of tones and ring patterns). At this point, you may either continue to program another option by entering its sequence of digits, or you may exit programming by putting down the handset. If programming has been unsuccessful, you will hear unsuccessful tone. You may try to program that option again.

## [ 1 ] Assignment of DDI/MSNs to the Extension Ports for Day Ringing

Allows you to assign up to three MSN numbers per extension. If the system is to operate in Point to Point operation, treat the DDI block exactly as MSN numbers. This option is programmed on an extension-by-extension basis.

#### **Note**

You can program each MSN number from 1 digit to 20 digits. The first MSN is sent as the Calling Line Identity, "CLI", for all outgoing calls from that extension.

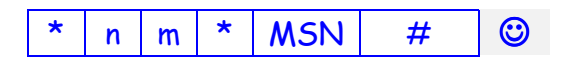

- n = extension number
- $m = 1, 2$  or 3.
	- If m = 1: first MSN to ring at extension "n".
	- If m = 2: second MSN to ring at extension "n".
	- If  $m = 3$ : third MSN to ring at extension "n".
- MSN = enter the associate MSN number in relation to "m".

The incoming calls for the MSNs programmed at extension "n" will ring at that extension and also at all extensions which haven't programmed any MSN number.

Default: No MSN numbers assigned

Examples:

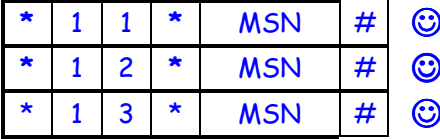

- $\int$  First MSN number to ring at extension 1.
	- Second MSN number to ring at extension 1.
- $\blacksquare$  Third MSN number to ring at extension 1.

To cancel assignment of DDI/MSNs to Extension Ports for Day Ringing:

# | n | m | # | ©

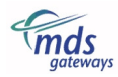

**Signal Contract Contract Or** 

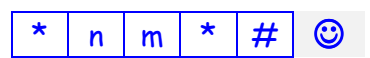

Example:

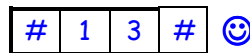

 $\# \mid 1 \mid 3 \mid \# \mid \bigcirc$  To cancel the third MSN number assigned to extension 1.

## [ 2 ] Direct Line Seizure

Exchange line direct seizure on going off-hook is programmable per extension.

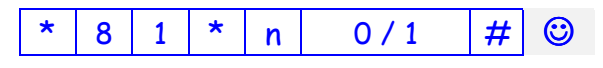

n = extension number  $0 = \text{off}$  $1 =$ on

Default: Off. Therefore you receive internal dial tone when you lift the handset.

## [ 3 ] Type of hold signal

This option allows you to program the type of hold signal recognized at an extension. Depending on which telephone you have, you may be able to use "Hook Flash" or the "Recall Button" for the operation of your telephone. Program this option on an extension per extension basis.

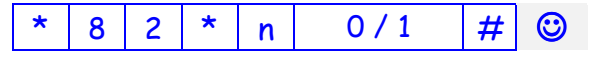

n = extension number

0 = Timed Break (Recall button)

1 = Hook Flash

Default: Timed Break (Recall Button)

### [ 4 ] Remote Download

You can arrange to have the Quattrovox So Bus program updated remotely by calling your service centre from any of the extensions. By doing so, the latest software will be downloaded over the telephone line.

Do not hang up until your call has been answered and has received successful programming tone. The system will hold the line for about one and a half minutes while the download is implemented. Then the system is out of service for a further two minutes while the new program is being implemented. After that, all of the customer-programmed settings will have been restored except the time, which is restored once the customer has made one outgoing telephone call from any extension.

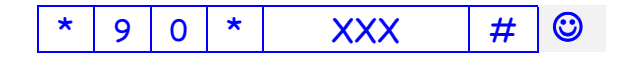

XXX = external number for remote download server (20 digits maximum).

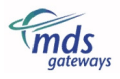

## [ 5 ] Ringing Cadences for Internal and External calls

This code enables you to choose a different ringing cadence for internal calls and external calls,

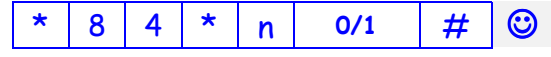

n = extension number

0 = external ringing cadence for external and internal calls

1 = different ringing cadence for internal calls

Default: 0

## [ 6 ] COLP/COLR

You may restrict the central office exchange from sending your line identity to parties who are calling you. This option is programmed on an extension-by-extension basis.

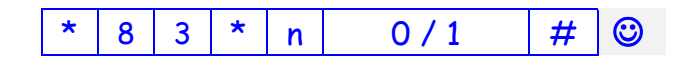

n = extension number 1 = COL Restriction

0 = COL Presentation

Default: COL Presentation

#### **Notes**

This note only applies to some countries: COLP is implemented in a modified proprietary way whereby Quattrovox So Bus always echoes back the called number to the calling party.

## [ 7 ] Analoque CLI Presentation

This option allows you to program the analogue extensions that will receive the Calling Line Identification (CLI) of the party that is calling them.

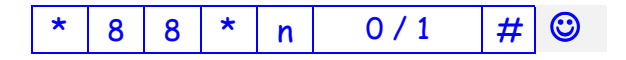

n = extension number 0 = no analogue CLI 1 = analogue CLI

Default: Analogue CLI enabled for any of the analogue extensions

### [ 8 ] Call Waiting Alert Tone

When this option is enabled, during an active call, an incoming call to a busy extension is signalled with an alert tone. Switching off this tone may sometimes be required, as for example, for connected modems and fax machines.

With this option you may program alert tones for all calls or just external calls, and to choose the type of alert tones: only one alert tone or a sequence of alert tones with an interval of 9 seconds.

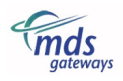

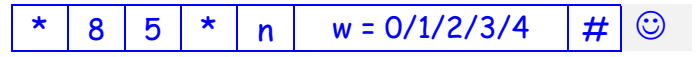

n = extension number

 $w = 0 / 1 / 2 / 3 / 4$ 

w = 0: one alert tone every 9 seconds for all calls

w = 1: a single alert tone for external and internal calls

w = 2: no alert tones

w = 3: a single alert tone for external calls only

w = 4: one tone every 9 seconds for external calls only

Default: Sequence of alert tones with an interval of 9 seconds for all calls (w=0)

Example:

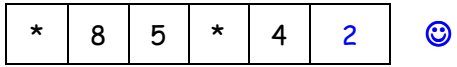

Extension 4 has programmed not to receive any alert tone if, when busy on a call, there is another call ringing the extension. In this case, the calling party will get busy tone.

## [ 9 ] Terminal Portability/Call park Code

The Quattrovox So Bus allows users to park a call and retrieve it from any of the extensions by dialling 7 at internal dial tone. The park-code is sent to the ISDN exchange to identify the parked call. In this way, the parked call can be retrieved from other ISDN equipment on the same ISDN line using the Park-code.

This programming option allows you to program a park-code of up to 4 digits.

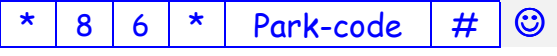

Default: The park-code is 1

### [ 10 ] Deactivate Terminal Portability/Call Park Code

Program this option deactivates the park-code that is used to park calls (and terminal portability).

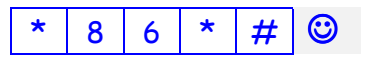

### [ 11 ] Extension devices

This option allows you to configure the system with the type of device that is connected to the analogue extensions, setting the Bearer Capability, High Layer and Low Layer Compatibility for that extension to the appropriate values. There are three different types of terminals specified in the table below.

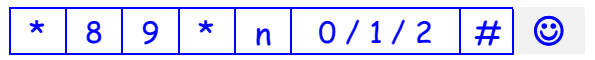

n = extension number

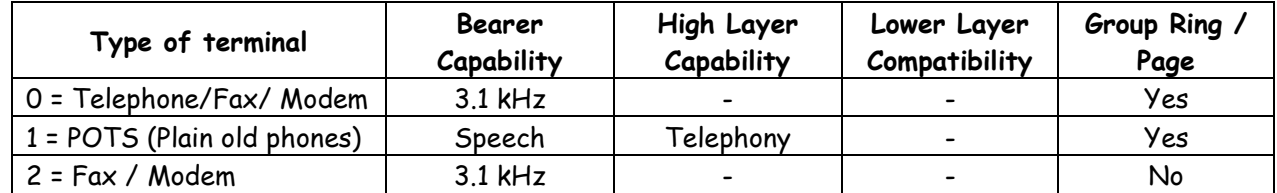

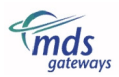

Default: Telephone / Fax / Modem

#### Notes

- (1) Fax machines cannot be rung for group calls/page all.
- (2) Progress indication is always set, "Call is not end-to-end ISDN".
- (3) Announced and unannounced transfer to a Fax/Modem extension is possible.

## [ 12 ] Single Call MSN

This option allows the user to programme a particular MSN to be blocked, if an external call is already in progress (using blocked MSN), an incoming call on that MSN will be rejected and the calling party will hear busy tone.

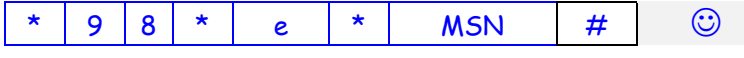

To cancel single call MSN;

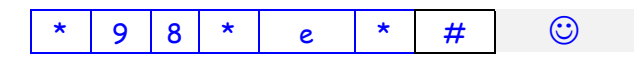

```
e = entry number (1 - 8)
```
MSN = external number (to a maximum of 20 digits)

### [ 13 ] Display software version number

This option allows you to check the software version number of the Quattrovox So Bus.

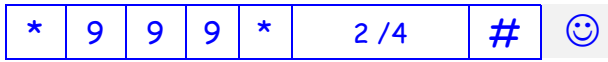

2 = display on an analogue phone (the version number will only be displayed on analogue phones equipped with a display).

4 = flashing LEDs to show revision of software.

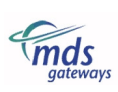

# 4.7 Table of Advanced System Programming Options

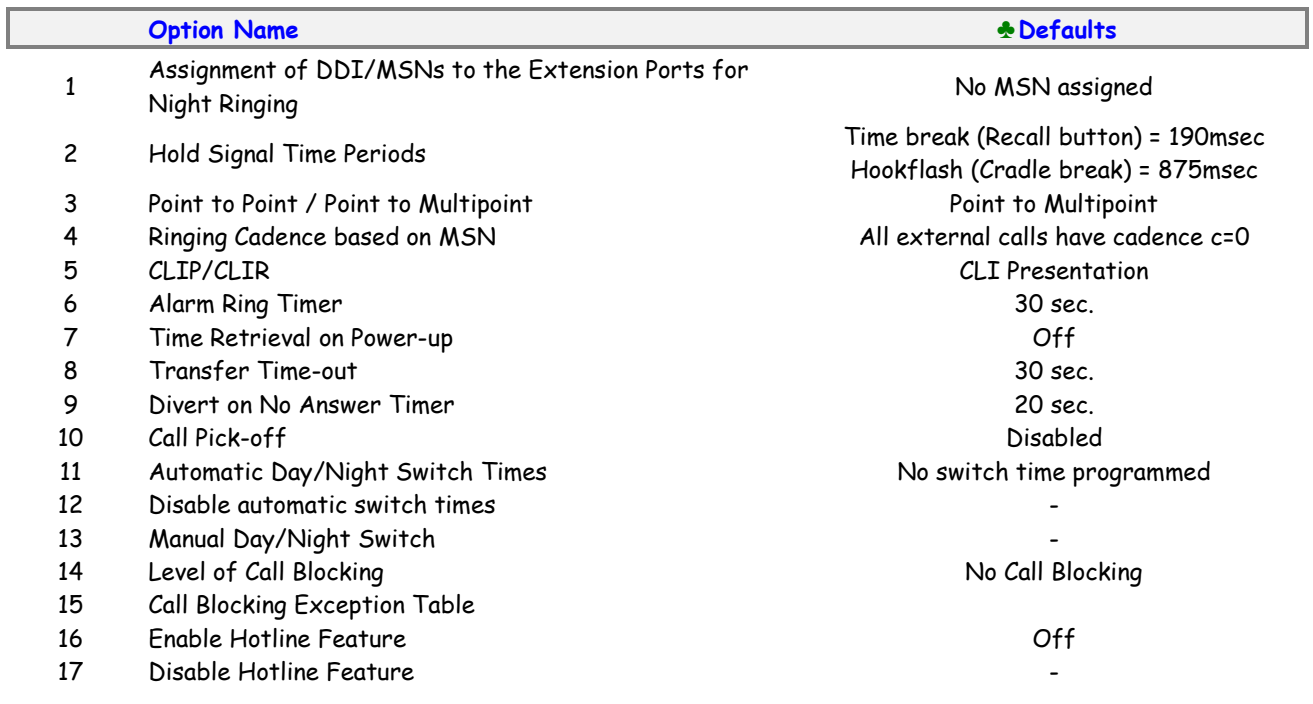

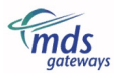

## 4.8 Advanced System Programming Options & Codes

To enter advanced system programming, go off-hook and dial, at internal dial tone, the following sequence of numbers:

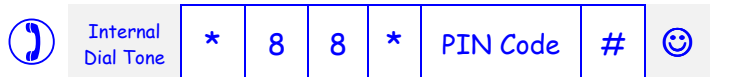

You are now in advanced system programming

The default PIN code is 0000.

#### **Notes**

- If you have not successfully entered advanced system programming, then you will hear fail tone instead of success tone.
- After entering a wrong PIN code on three attempts at any extension, no further attempts will be allowed from any extension for an hour.
- Only one user can enter advanced or basic system programming at any one time. If a second user attempts to enter programming, then he/she will get programming fail tone.

#### To exit advanced system programming, simply replace the handset.

1. Assignment of DDI/MSNs to the Extension Ports for Night Ringing

Allows you to assign up to three MSN numbers per extension. If the system is to operate in Point to Point operation, treat the DDI block exactly as MSN numbers. This option is programmed on an extension-by-extension basis.

#### **Note**

You can program each MSN number from 1 digit to 20 digits. The first MSN is sent as the Calling Line Identity, "CLI", for all outgoing calls from that extension.

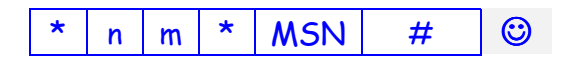

- $n =$  extension number
- $m = 1, 2$  or 3.
	- If m = 1: first MSN to ring at extension "n".
	- If m = 2: second MSN to ring at extension "n".
	- If  $m = 3$ : third MSN to ring at extension "n".
- MSN = enter the associate MSN number in relation to "m".

The incoming calls for the MSNs programmed at extension "n" will ring at that extension and also at all extensions which haven't programmed any MSN number.

#### Default: No MSN numbers assigned

#### Examples:

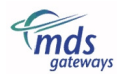

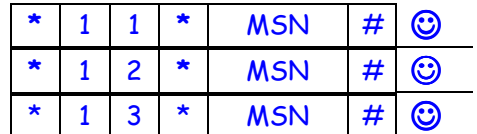

First MSN number to ring at extension 1. Second MSN number to ring at extension 1.

Third MSN number to ring at extension 1.

To cancel assignment of DDI/MSNs to Extension Ports for Night Ringing:

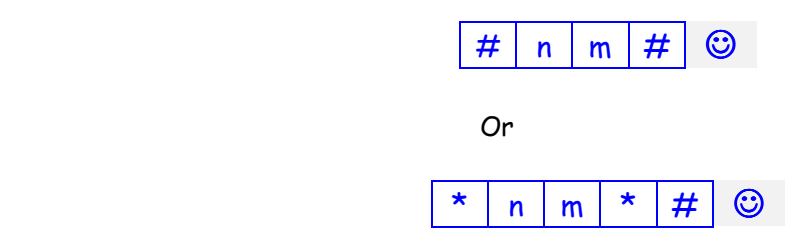

Example:

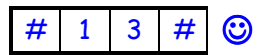

 $\#$  1 3  $\#$   $\odot$  To cancel the third MSN number assigned to extension 1.

### 2. Hold Signal Time Periods

This option allows you to program the timing of the hold signal recognized for the system.

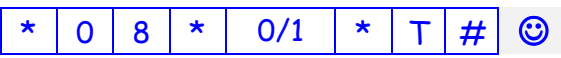

- 0 = Timed Break (Recall button)
- 1 = Hook Flash (Cradle break)
- T = enter the time between 120 and 1200 milliseconds

Default: Time break (Recall button) = 190msec Hookflash (Cradle break) = 875msec

### 3. Point to point/multipoint operation

This code determines whether the ISDN Line (basic rate access) connected to the system operates in point to point mode or in point to multipoint mode.

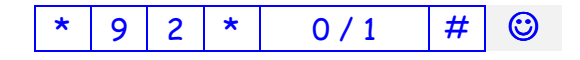

0 = Point to multipoint

1 = Point to point

Default: Point to multipoint

**Note** 

When the line is programmed as Point to point, it has a TEI value of 0.

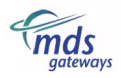

### 4. Ringing Cadences based on MSN

This code enables you to choose different ringing cadences for incoming calls based on their MSN.

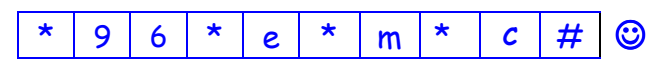

 $e =$  entry number  $(1 - 8)$ 

 $m = MSN$ 

 $C$  = refers to the cadence type. There are four types of cadence signals:  $0, 1, 2, 3$ . See Appendix 1.

Default: All external calls have cadence C=0

#### **Note**

In order for this option to be available, you must have different ringing cadence for external and internal calls, see option 6 in System Programming.

To clear ringing cadences based on MSN :

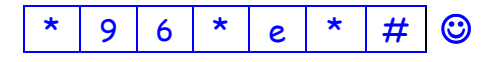

 $e =$  entry number  $(1 - 8)$ 

#### 5. CLIP/CLIR

You may restrict the network from sending the calling party's ID to the called party. This is programmed as follows:

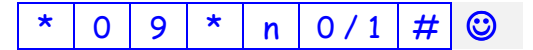

- n = extension number
- 0 = CLI Restriction
- 1 = CLI Presentation

Default: CLI Presentation

#### 6. Alarm Ring Timer

This option allows you to program how long an extension should ring for, once an alarm call has been activated.

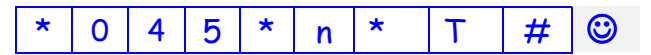

n: enter the extension number

T: enter the period of time in seconds, minimum 10sec. and maximum 180sec.

#### Default: 30secs

7. Time retrieval on Power-up

This option allows the system manager to program the number the Quattrovox So Bus system will automatically ring to retrieve the time from the Network on power-up. You can

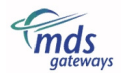

program your own number if you would like the system to loop back. Maximum length: 20 digits long.

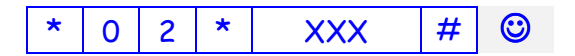

XXX = external telephone number

Default: Automatic time retrieval Off

To disable time retrieval from the network

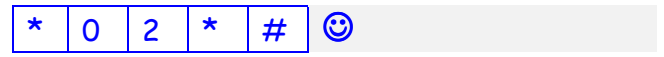

### 8. Transfer Time-out

The system manager has the ability to program how long a transferred call will attempt to call an extension before returning to the original party.

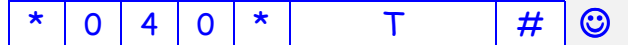

T: enter the period of time in seconds, minimum 10 sec. and maximum 180 sec.

#### Default: 120 sec.

#### 9. Divert No Answer Timer

This option allows the system manager to program the divert no answer Timer for Internal Call diversion.

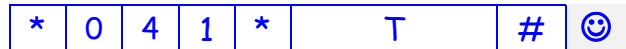

T: enter the period of time in seconds, minimum 10 sec. and maximum 180 sec.

Default: 20 sec.

#### 10. Call Pick-off enable

This option allows the system manager to program which extensions on the Quattrovox So Bus can have calls picked-off by other extensions. This is very useful if you wish to pick-off calls that ring an answering machine connected to the system.

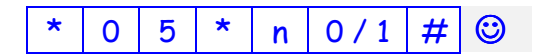

- n = extension number
- 0 = Pick-off disabled
- 1 = Pick-off enabled

Default: Pick-off disabled for all extensions.

#### 11. Automatic Day/Night Switch Times

The system manager has the ability to program the times that the Day and Night switch will trigger in the Quattrovox So Bus system.

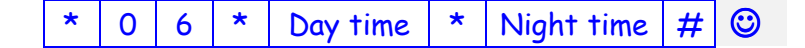

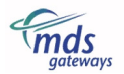

Day time: Day Ringing Trigger time in 24 hr. format (e.g. 09:00) Night time: Night Ringing Trigger time in 24 hr. format (e.g. 17:30)

Default: No times programmed.

## 12. Disable automatic switch times

This option allows you to disable the automatic switch times programmed with the option above.

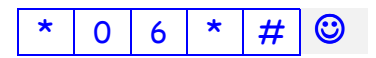

## 13. Manual Day/Night Switch

Entering the code specified below, you may manually set Day or Night Ringing mode outside the times programmed for the automatic Day/Night switch.

If you wish to set Day or Night ringing mode:

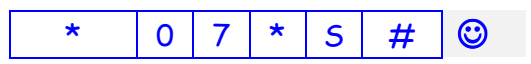

S = 1: Day mode

S = 2: Night mode

You may also enter the number of days (24hr periods) for which the programmed ringing mode will apply (optional field).

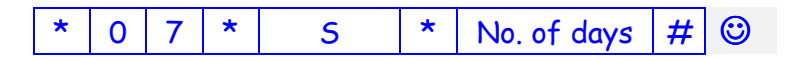

S = 1: Day mode

S = 2: Night mode

No. of days: enter the number of days that the filtering mode will be set before returning to automatic switch mode. Maximum: 99 days e.g. to keep night ringing mode active over weekends.

### 14. Levels of Call Blocking

The user can set the levels of call blocking for each extension from advanced system manager programming. This option determines what type of blocking each extension has when dialling.

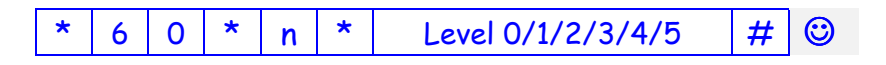

n = extension number

note: if you dial 0 for extension number it will set blocking level for all extensions.

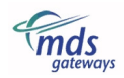

Levels of call blocking: Level 0: 06-0 up to and including 06-6,084,087,09 and 00 Level 1: 06-0 up to and including 06-6 Level 2: 084 Level 3: 087 Level 4: 09 Level 5: 00

### Default: No Call Blocking Enabled

**Note** 

Emergency code can be dialled from all extensions with all levels of call blocking

To Clear Blocking for an extension:

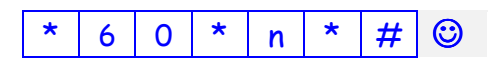

To Clear Blocking for all extensions:

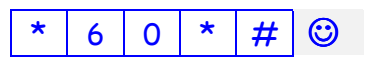

### 15. Call Blocking Exception Table

You may enter numbers that you wish to override from being blocked at extensions with Levels 0 – 5.

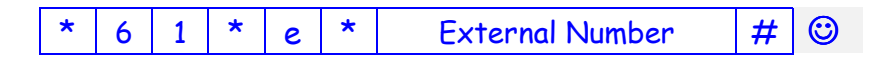

You may program up to 8 numbers. Each external number can be up to 20 digits long. Valid characters: 0, 1, 2, 3, 4, 5, 6, 7, 8, 9

e = entry number (1 to 8)

Note

If a number is common to both an exception table and blocking table, the exception table will have precedence over the barring table. The exception number should only be a match to the blocking numbers.

To clear an entry:

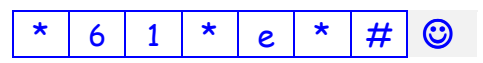

To clear All entries:

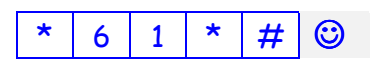

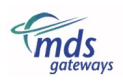

## 16. Hotline Feature

This option allows you to program an extension as a Hotline extension.

#### Immediate Hotline

Going off hook at an extension programmed for Immediate Hotline triggers the Hotline function to dial a pre-programmed number.

#### Delayed Hotline

Going off hook at an extension programmed for Delayed Hotline gives you dial tone and an opportunity to dial a number as normal. If no digits are dialled during this time-out the system triggers hotline function to dial a pre-programmed number.

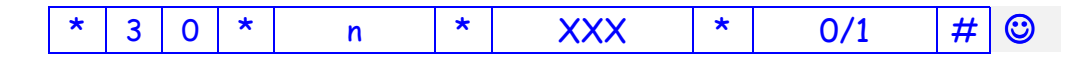

n = enter extension number xxx = telephone number (1 – 19 digits) 0 = Immediate hotline 1 = Delayed hotline

Default: Hotline disabled

## 17. Disable Hotline Feature

Enter the code below to disable Hotline feature.

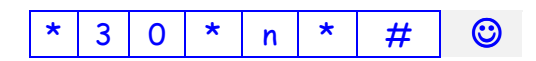

# 4.9 Reset Advanced System Programming

This allows you to reset the Advanced User Programming options to default. This option can only be carried out at extension 1.

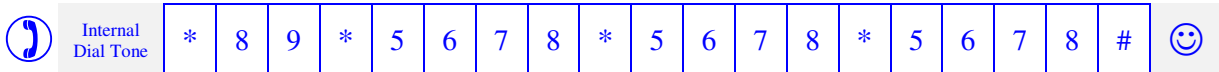

Note: This does not affect System Programming settings

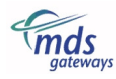

# Section 5. Telephone Extension Operation

## 5.1 USER-PROGRAMMING

### ♦ DLS enabled:

If your extension has Direct Line Seizure enabled, by lifting the handset you will get external dial tone. Some of the functions specified in this section are performed at internal dial tone. To get internal dial tone, press the R key of your phone, alternatively you may dial \*\*, or press the cradle of the phone for a short instance.

### ♦ DLS disabled:

If your extension has Direct Line Seizure disabled, by lifting the handset you will get internal dial tone. Some of the functions specified in this section are performed at external dial tone. To get external dial tone, dial 0.

After entering a user-programming code, you will receive a positive tone if successful or a negative tone if unsuccessful, which will stay until a DTMF digit has been dialled or until you replace the handset. (See Appendix 1 for tone patterns).

## Direct External Diversion at the ISDN Network

This facility allows you to divert, to an outside number, all incoming calls to the MSN number assigned to the first position at your extension. To set this facility, dial the following code while on external dial tone:

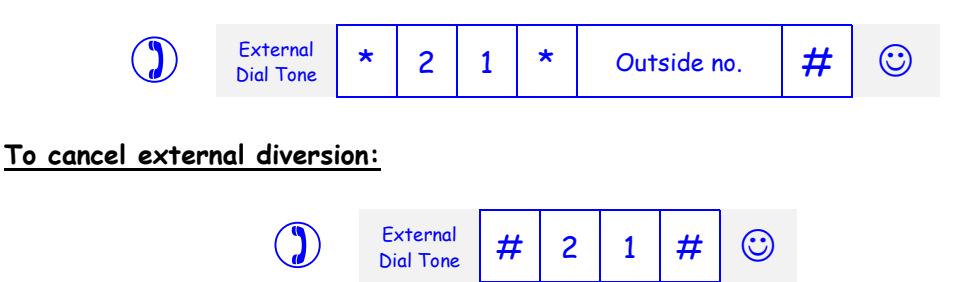

#### **Notes**

This note only applies to some countries: If you dial the code as described above the system will automatically insert a 0 after the 1 for acceptance by the ISDN Network. You may also dial 210 instead of 21 when entering the above code.

#### External Diversion on no answer

This facility allows you to divert on no answer, to an outside number, all incoming calls to the MSN number assigned to the first position at your extension. The call will ring unanswered at your extension for 20 seconds before being diverted. To set this facility, dial the following code when on external dial tone:

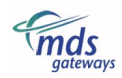

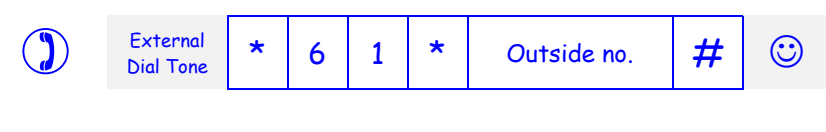

#### To cancel external diversion on no answer:

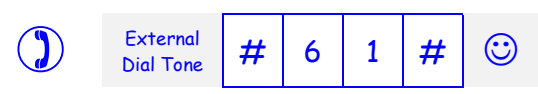

#### **Notes**

This note only applies to some countries: If you dial the codes as described above the system will automatically insert a 0 after the 1 for acceptance by the ISDN Network. You may also dial 610 instead of 61 when entering the above code.

#### External Diversion on busy

This facility allows you to divert when busy, to an outside number, all incoming calls to the MSN number assigned to the first position at your extension. To set this facility, dial the following code when on external dial tone:

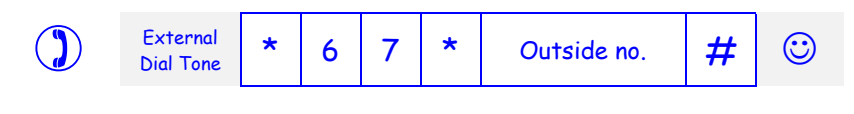

To cancel external diversion on no answer:

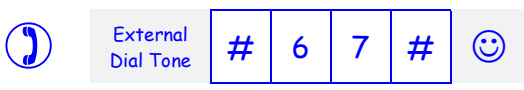

#### **Notes**

This note only applies to some countries: If you dial the code as described above the system will automatically insert a 0 after the 7 for acceptance by the ISDN Network. You may also dial 670 instead of 67 when entering the above code.

#### Internal diversion to an extension

This facility allows you to divert all calls to your extension to another extension connected to the Quattrovox So Bus. To set this facility, dial the following code when on internal dial tone:

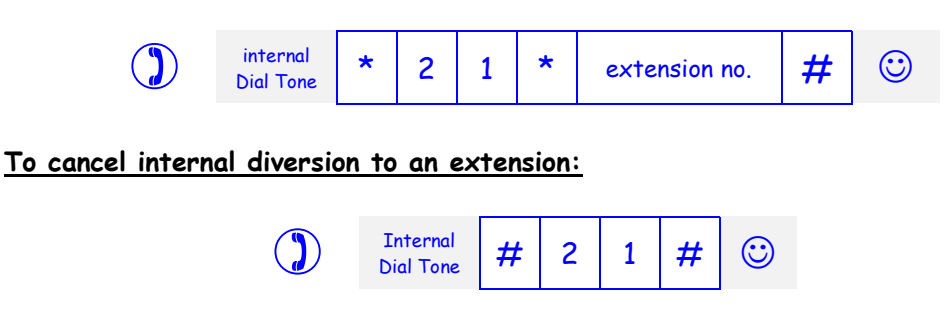

### Internal diversion on no answer

This facility allows you to divert calls, but only those that are not answered at your extension after a period of time. By default, a call will ring unanswered at your extension for 20 seconds before being diverted. You can program this time-out in advanced system programming.

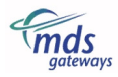

To set this facility, dial the following code when on internal dial tone:

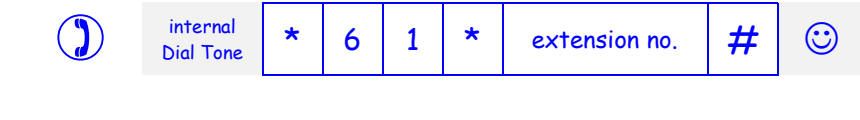

To cancel internal diversion to an extension:

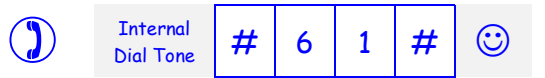

### Internal diversion on busy

This option allows you to have your calls diverted to another extension when your extension is busy. To set this facility, dial the following code when on internal dial tone:

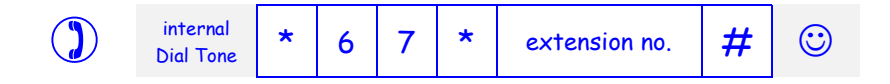

To cancel internal diversion to an extension:

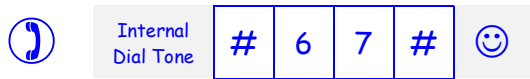

### To set Do not Disturb

This option allows you to stop external calls ringing your extension. To set Do not Disturb at your extension,

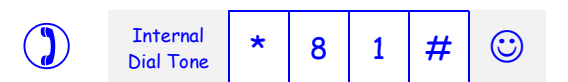

### To cancel Do not Disturb

To cancel Do not Disturb at your extension:

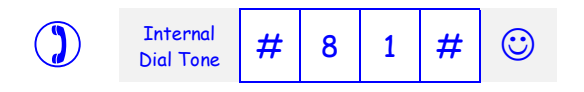

#### To set Do Not Disturb Timed

This option allows you to program Do Not Disturb for a specific period of time. Enter the on time and the off time in 24-hour format.

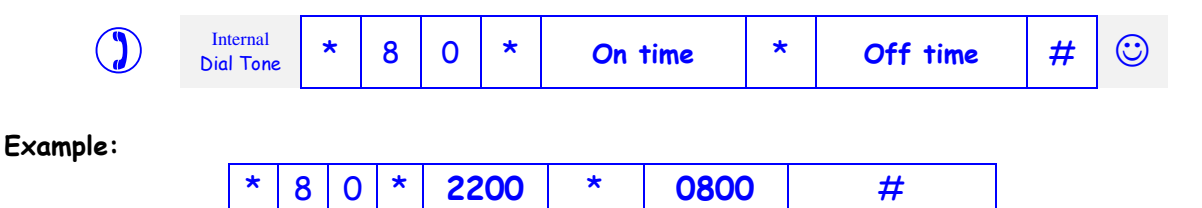

If the above code has been entered at extension 2, this extension will be in DND mode and no external calls will ring extension 2 between 20:00 hrs. and 08:00 hrs.

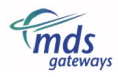

## To Cancel Do Not Disturb Timed

To cancel Do not Disturb Timed at your extension:

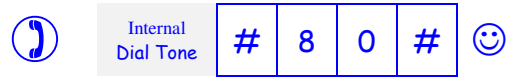

### Alarm call

This option allows you to enter the time you want your telephone to ring, for example, as a reminder for an appointment. Enter also the number of days that the alarm will remain active (1-5 days), if you enter 0, that means that the alarm will be active indefinitely. You can program more than one alarm call on each extension up to a maximum of 5.

#### To set an alarm call:

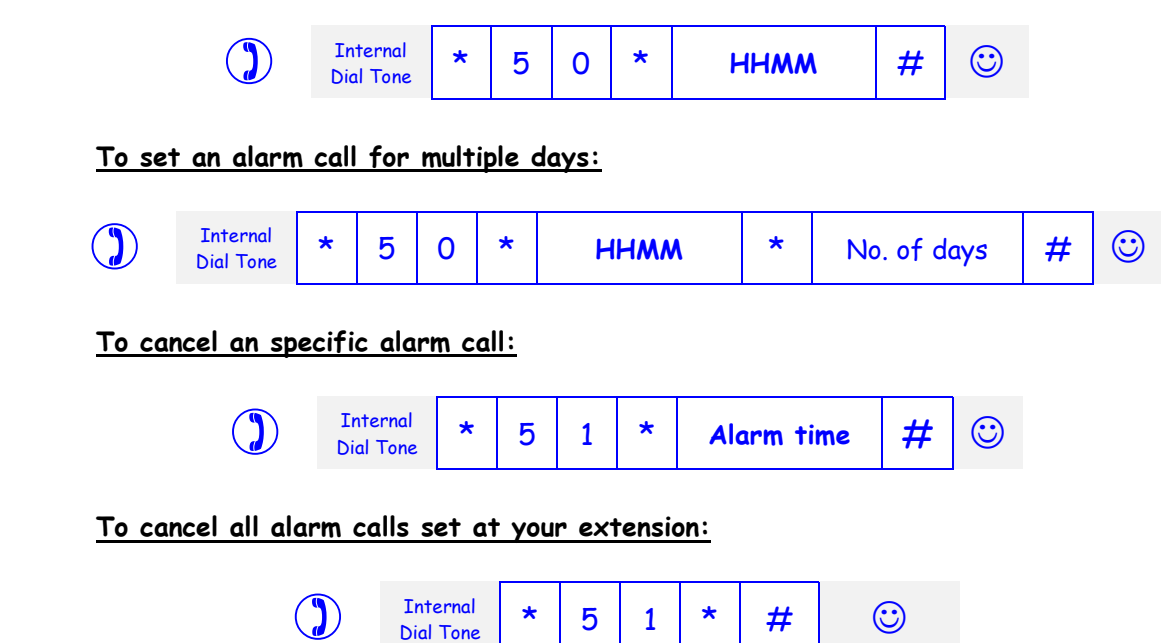

#### Room Monitor

If you set this option at a particular extension, by calling that extension from any other phone (external or internal), you will be able to listen to the sounds emanating from the room where the extension is located.

Room monitor is set at the extension located in the room that you want to monitor. You may monitor the sounds emanating from the room by making a call to the extension that has room monitor set. This call may either be from an external telephone or from any other extension connected to the Quattrovox So Bus.

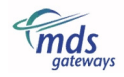

#### To set room monitor for internal monitoring:

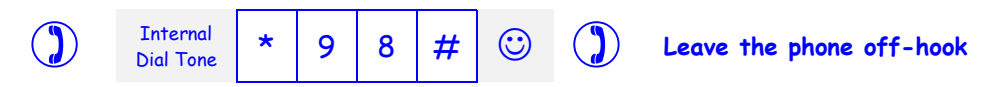

#### To set room monitor for external monitoring:

If you wish to be able to monitor the sounds from an external incoming call, dial in the CLI number (4 - 10 digits) associated to the outside caller.

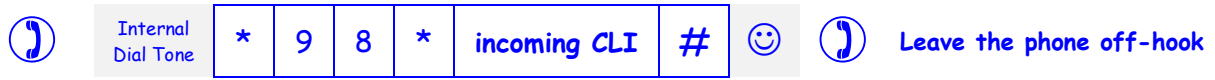

#### Note:

External room monitoring can also be dialled from an internal extension dialling incoming CLI as a password after dialling the extension number .

#### To Call Room Monitor Internally

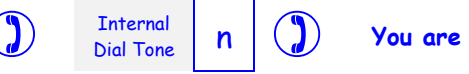

 $\mathsf{p} \mid (\cdot)$  You are now connected to room monitor extension

#### To cancel room monitor:

Room monitor may only be cancelled from the extension that has room monitor set. To cancel this option, just replace the handset.

### Reset User Programming

Enter the code below to reset all the user programming settings from an extension.

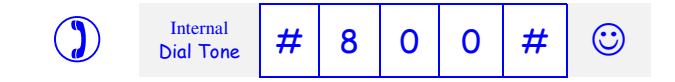

## 5.2 Normal Operation

♦ DLS enabled:

If your extension has Direct Line Seizure enabled, by lifting the handset you will get external dial tone. Some of the functions specified in this section are performed at internal dial tone. To get internal dial tone, press the R key of your phone, alternatively you may dial \*\*, or press the cradle of the phone for a short instance.

#### ♦ DLS disabled:

If your extension has Direct Line Seizure disabled, by lifting the handset you will get internal dial tone. Some of the functions specified in this section are performed at external dial tone. To get external dial tone, dial 0.

#### Answering Calls

When your phone rings, you will hear either internal or external ringing indicating that either another extension is calling or an external call is waiting to be answered. See ringing patterns in Appendix 1.

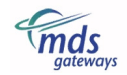

## Call ringing at your extension

冰 The call is automatically answered upon lifting the handset

## Call Pick-Up (global)

To pick-up any calls ringing at another extension:

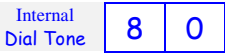

#### **Note**

You cannot pick up alarm calls ringing another extension.

### Call Pick-Up (extension directed)

To pick-up a call ringing at a specific extension:

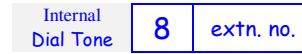

## Call Pick-Off (extension directed)

To pick-off any call answered at a specific extension:

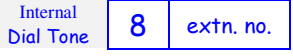

#### **Note**

An extension must be enabled for this feature before you can pick-off a call from it, see advanced system programming.

#### Making Calls

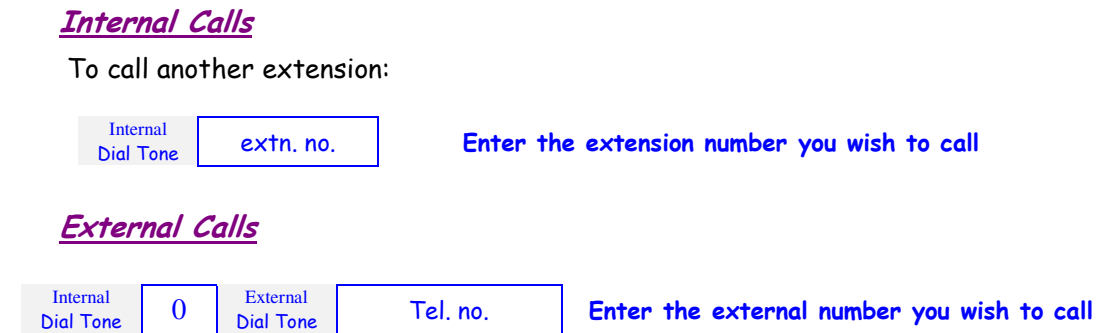

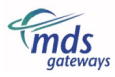

## MSN for outgoing calls

This facility allows you to program which of the MSN numbers configured at your extension will be sent as your identity (CLI) to the party you are calling. Remember that if you have CLI presentation set at your extension, your CLI will be the MSN 1 by default. This option is programmed on a per call basis, i.e. MSN to be sent as CLI for the following call.

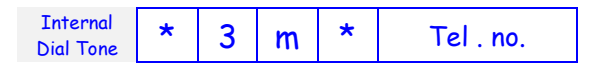

- $m = MSN$  index 1 to 3
	- m = 1: No MSN number sent
	- m = 2: MSN number 2 sent
	- m = 3: MSN number 3 sent

#### **Notes**

Don't dial 0 to seize an outside line when entering the code above.

### Deactivate alert tones

This facility is only useful if your extension has been programmed, in system programming, to receive alert tones during a call to indicate that another call is ringing at your extension. This option allows you then, on a per call basis, to deactivate any call waiting alert tones for a specific call. Enter the following function code before dialling the external number.

> **Internal**  $\frac{\text{Internal}}{\text{Dial Tone}}$  # 4 3  $\star$  Tel. no.

#### **Notes**

Don't dial 0 to seize an outside line after entering the function code.

#### Page

This feature allows you to ring all extensions.

To ring all extensions:

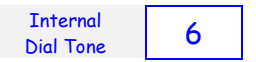

## Transfer

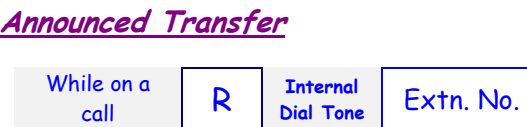

The extension will start to ring

Once the extension has answered, inform the extension about the call to be transferred and then clear down. The call will automatically be transferred.

 $\Box$  If at Ring Tone you press Recall (R) you will hear internal dial tone, if you press Recall (R) again the call will come back to you.

Unannounced Transfer

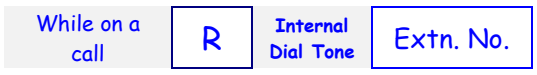

Once the extension start to ring, clear down.

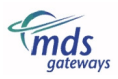

By clearing down at ring tone, the call will automatically be transferred to the extension. If the transferred call ringing the extension is not answered within a pre-programmed time-out, the call will return to your extension. This time out is an unattended transfer timer that is configurable in Advanced System Programming.

 $\Box$  If at Ring Tone you press Recall (R) you will hear internal dial tone, if you press Recall (R) again the call will come back to you.

### Transfer to Busy Extension (Camp-On)

To transfer a call to a busy extension:

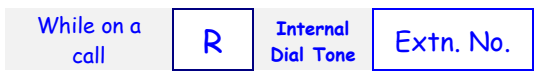

Extn. No. **Once you hear busy tone, clear down.** 

The call will ring the extension when it becomes free. If it is still not answered within a preprogrammed time-out, the call will return to your extension. This time out is an unattended transfer timer that is configurable in Advanced System Programming.

 $\Box$  If at Busy Tone you press Recall (R) you will hear internal dial tone, if you press Recall (R) again the call will come back to you.

## CCBS (Completion of Calls to Busy Subscribers )

If when making an external call, you get busy tone, you may use CCBS to book a call to the busy subscriber you are trying to call. Your telephone will ring when the other party clears down. By lifting the handset, the external number will automatically be dialled.

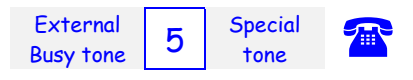

After dialling 5, you will get a positive indication tone if the CCBS has been accepted by the public exchange. If the busy subscriber hasn't cleared down within 45 minutes of the CCBS being established, the CCBS will be released by the public exchange. In the case that the public exchange doesn't clear the CCBS, the Quattrovox So Bus will clear it within 60 minutes of the CCBS being established.

#### **Notes**

Only one CCBS is possible per extension at a time. A second CCBS is rejected and you will get a negative indication tone.

### Call Parking and Terminal Portability (TP)

When on an external call, you may park the call. This allows you to make, receive or handle other calls as you wish. When parked, a call may be retrieved from any extension (including your own extension). Only one call can be parked by the system, using a park code.

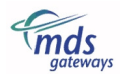

### Parking a call using system park code

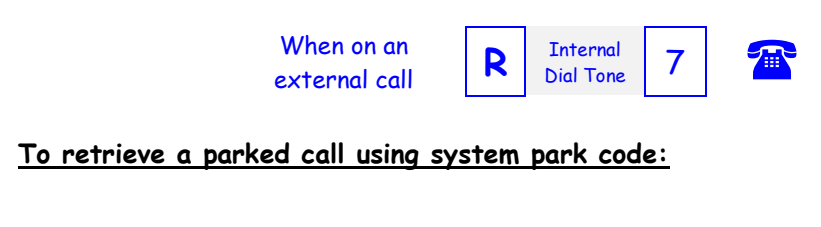

# Internal 7

#### **Note**

This feature also works if you are on an internal call. Internal calls are parked internally and not at the public exchange

### Conference/ 3 PTY

Analogue extensions may establish a three party conference call. For this, before dialling the following code, the extension must have one external call externally held and external call internally held.

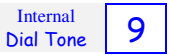

### Multiple Call Handling

Note that a call put on hold is exclusive to your extension; no other extension can take it over.

#### Making an Enquiry Call

When engaged on a call, you may hold that call and make an enguiry call to an extension. When you place a call on hold, it is on 'exclusive' hold and may be retrieved only from your extension.

To put a call on hold (internal or external) and make an internal call to an extension:

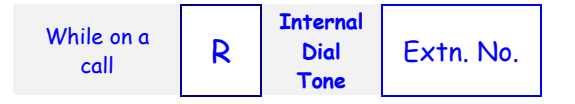

#### To toggle between two calls

Once you have put a call on hold and established an enquiry call to an extension, you may toggle between the two calls, i.e. you may move back and forth between the two calls.

While on a call with another call on hold:

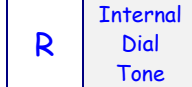

This will put the current call on hold (you will have two calls on hold)

To retrieve first call on hold:

Internal dial tome

(with two calls on hold) R You will be connected to the first call that was on hold.

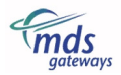

### Answering a waiting incoming call (CW)

To place a call on hold and pick up an incoming call giving alert tones at your extension:

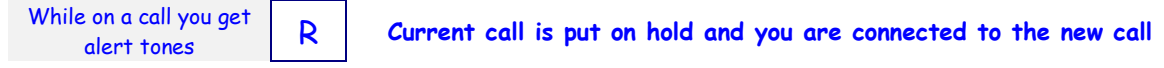

 Alternatively you can answer a call waiting call by replacing your headset, this will clear your call and the waiting call will ring your extension.

## Making a Second External Call (CH)

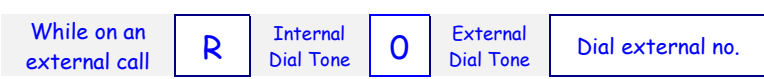

Dialling 0 will put the call on hold back at the public exchange and give you external dial tone.

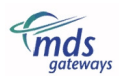

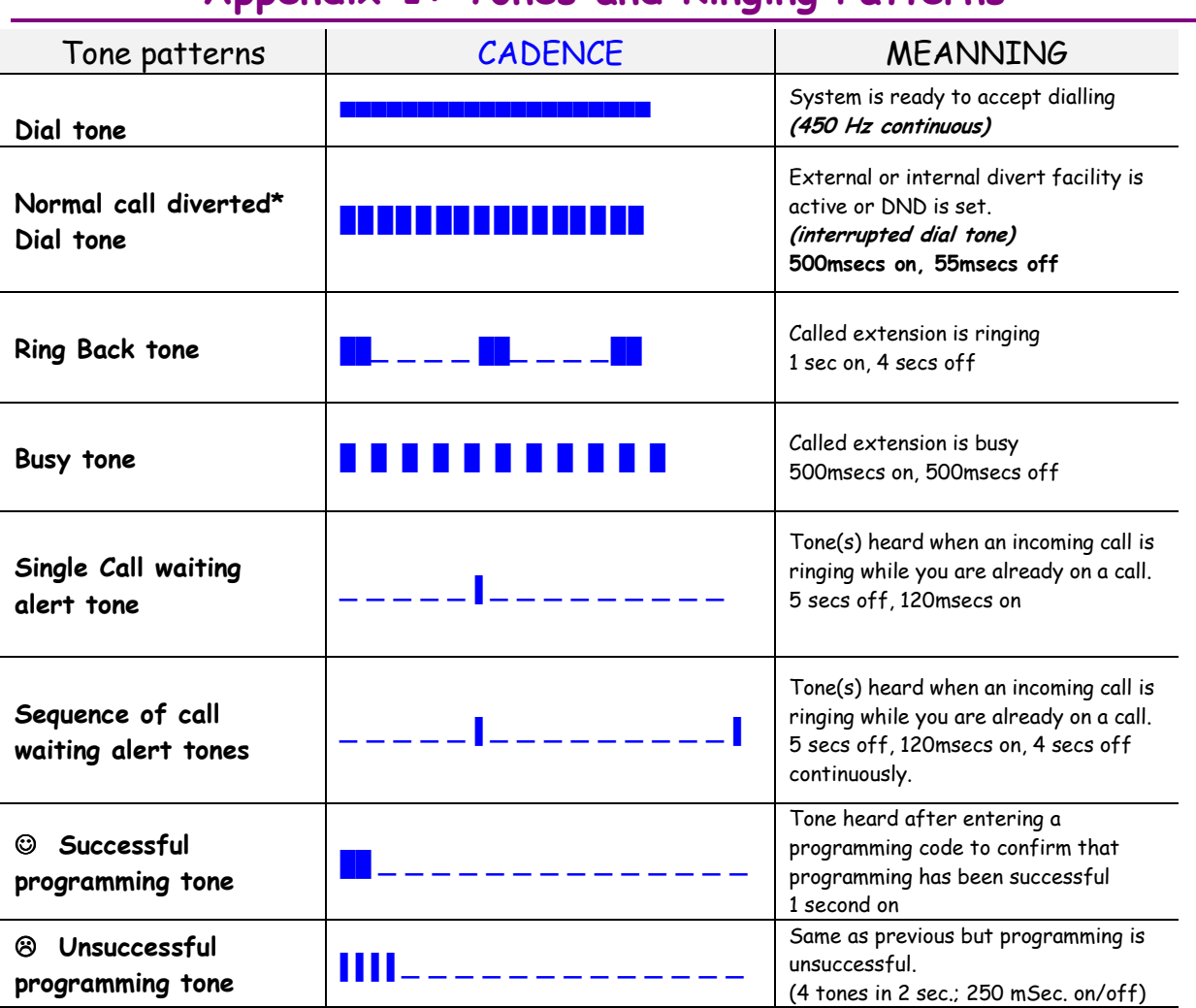

## Appendix 1: Tones and Ringing Patterns

### Note

If no MSN numbers are programmed and you have all four extensions connected to the system, all extensions (1,2,3,4) will ring during one 5 second ringing cycle slightly delayed from one extension to another. This will also be the ringing cycle in case of a page call.

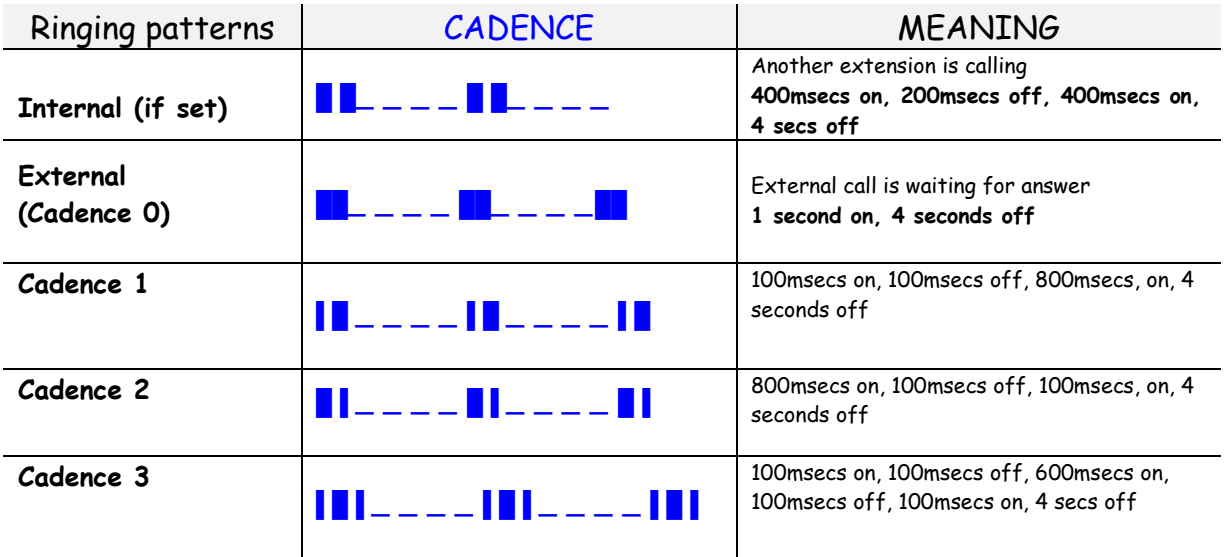

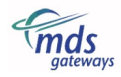

## Appendix 2: List of functions, programming codes and default settings

**System programming options, codes and default settings:**

To enter system programming, enter at internal dial tone:  $* 87 * PIN # ③$ 

 Do not hang up. You may now enter the code of the option you wish to program. You will get successful programming tone if the option has been successfully programmed. Hang up at any moment to finish programming.

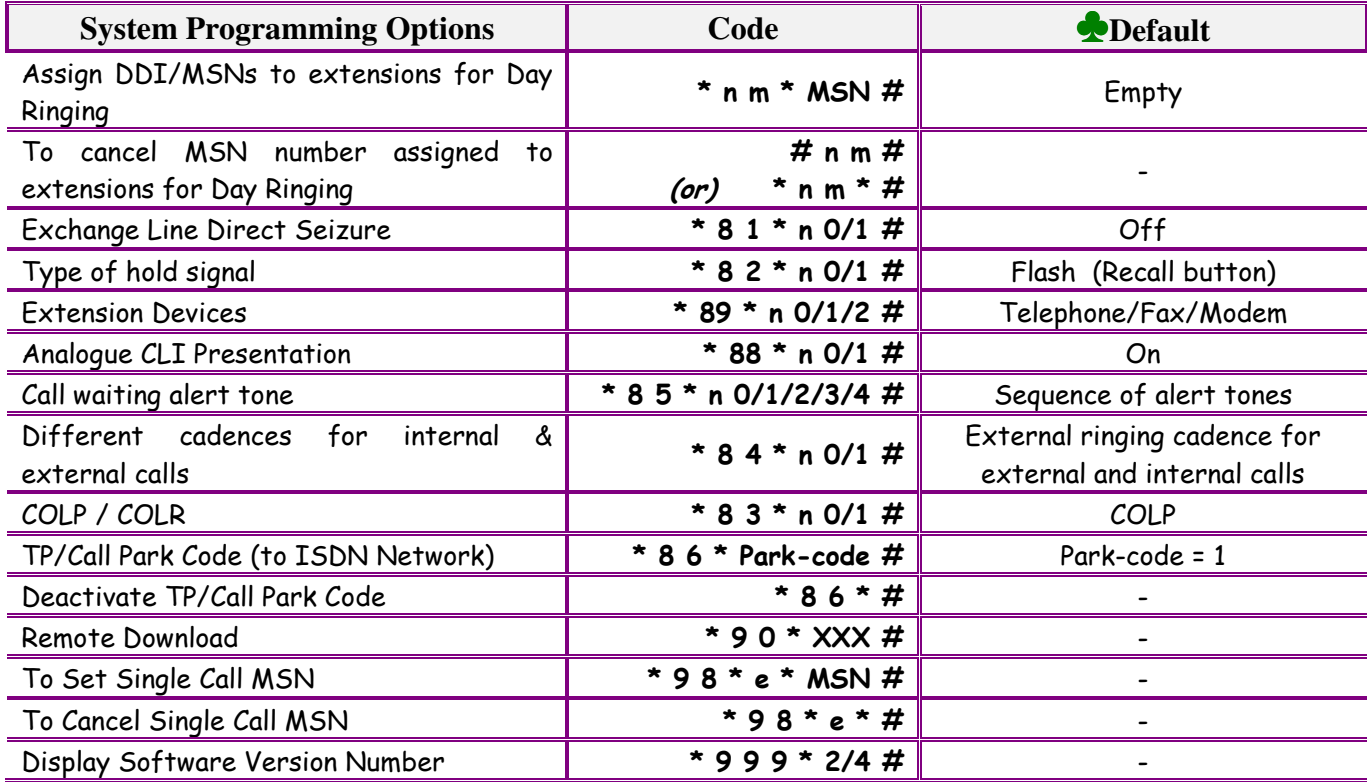

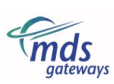

### **Advanced System Programming Options, Codes and Default Settings:**

To enter advanced system programming, enter at internal dial tone:  $* 8 8 * PIN \# \bigcirc$ 

 Do not hang up. You may now enter the code of the option you wish to program. You will get successful programming tone if the option has been successfully programmed.

Hang up at any moment to finish programming.

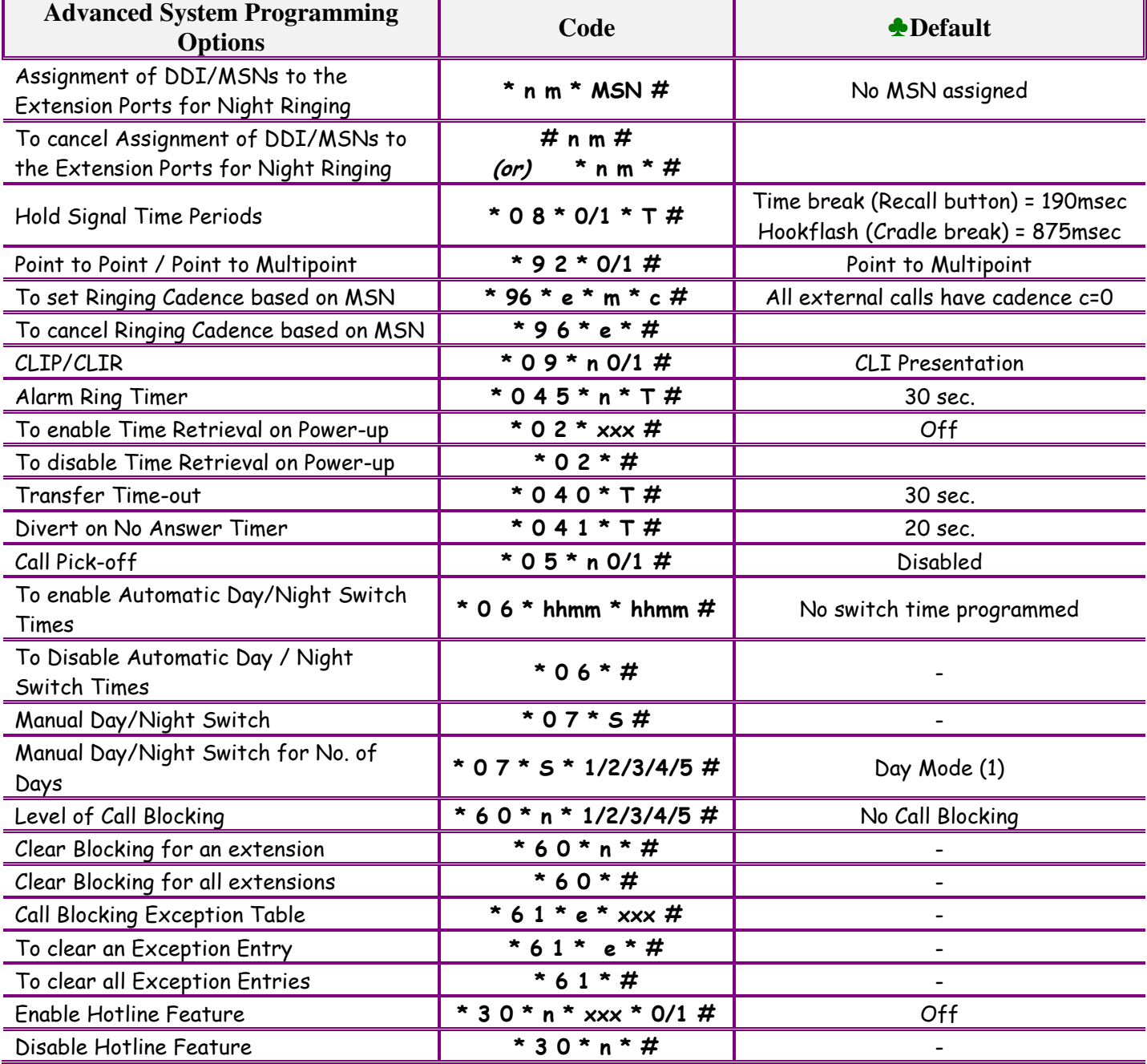

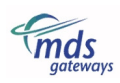

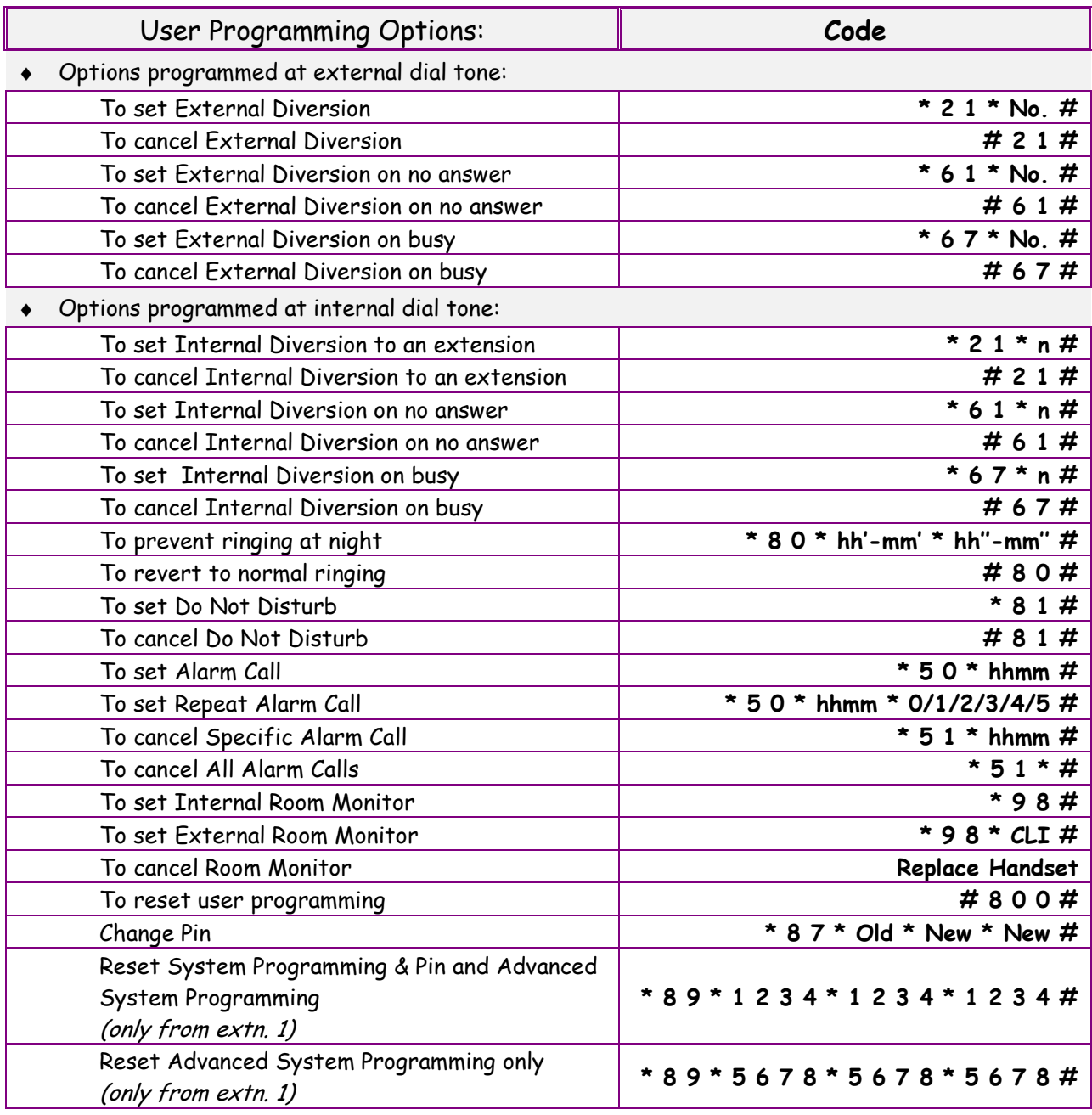

## User programming options, features and function codes:

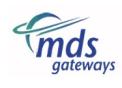

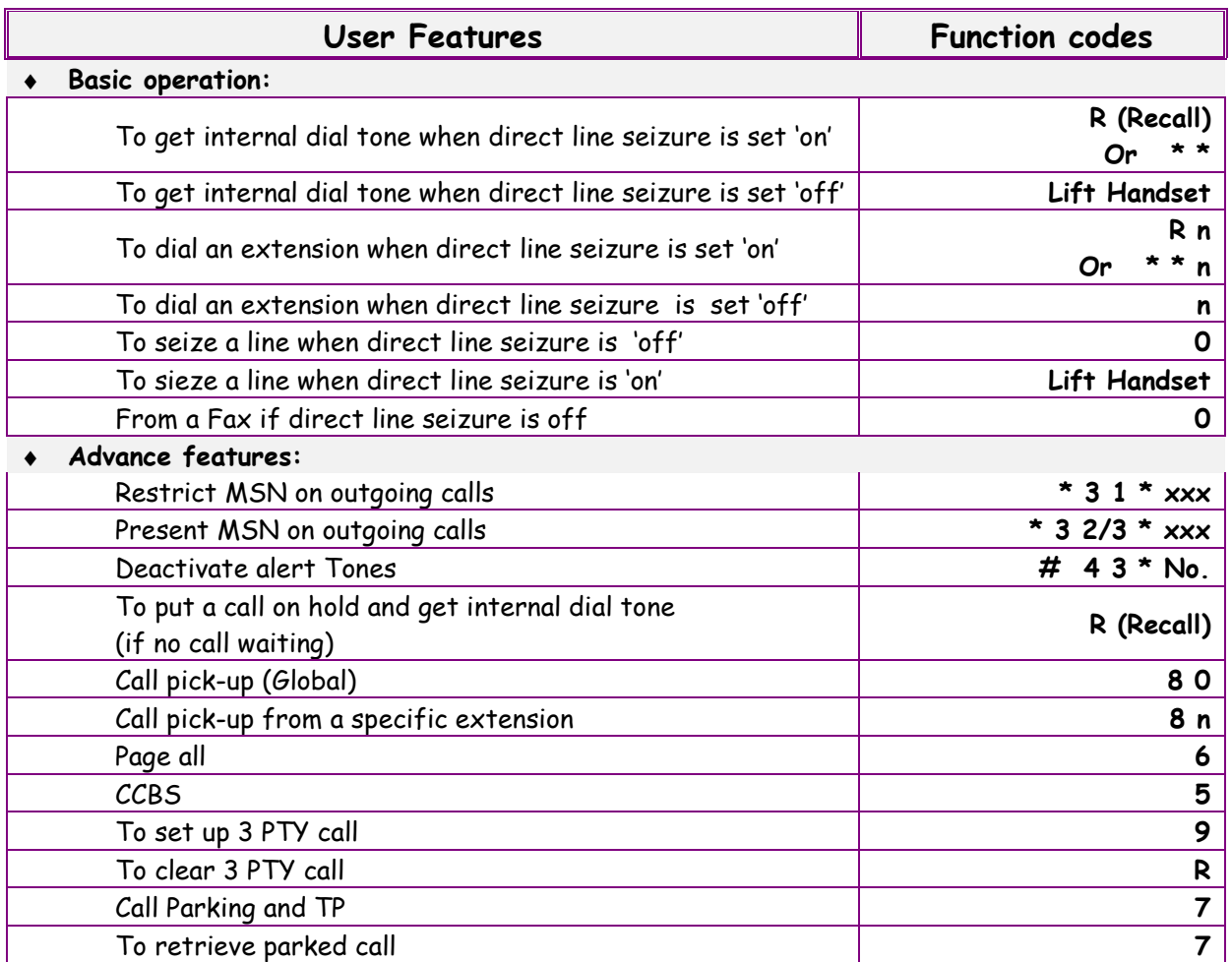

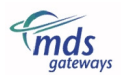

# Appendix 3: Technical overview

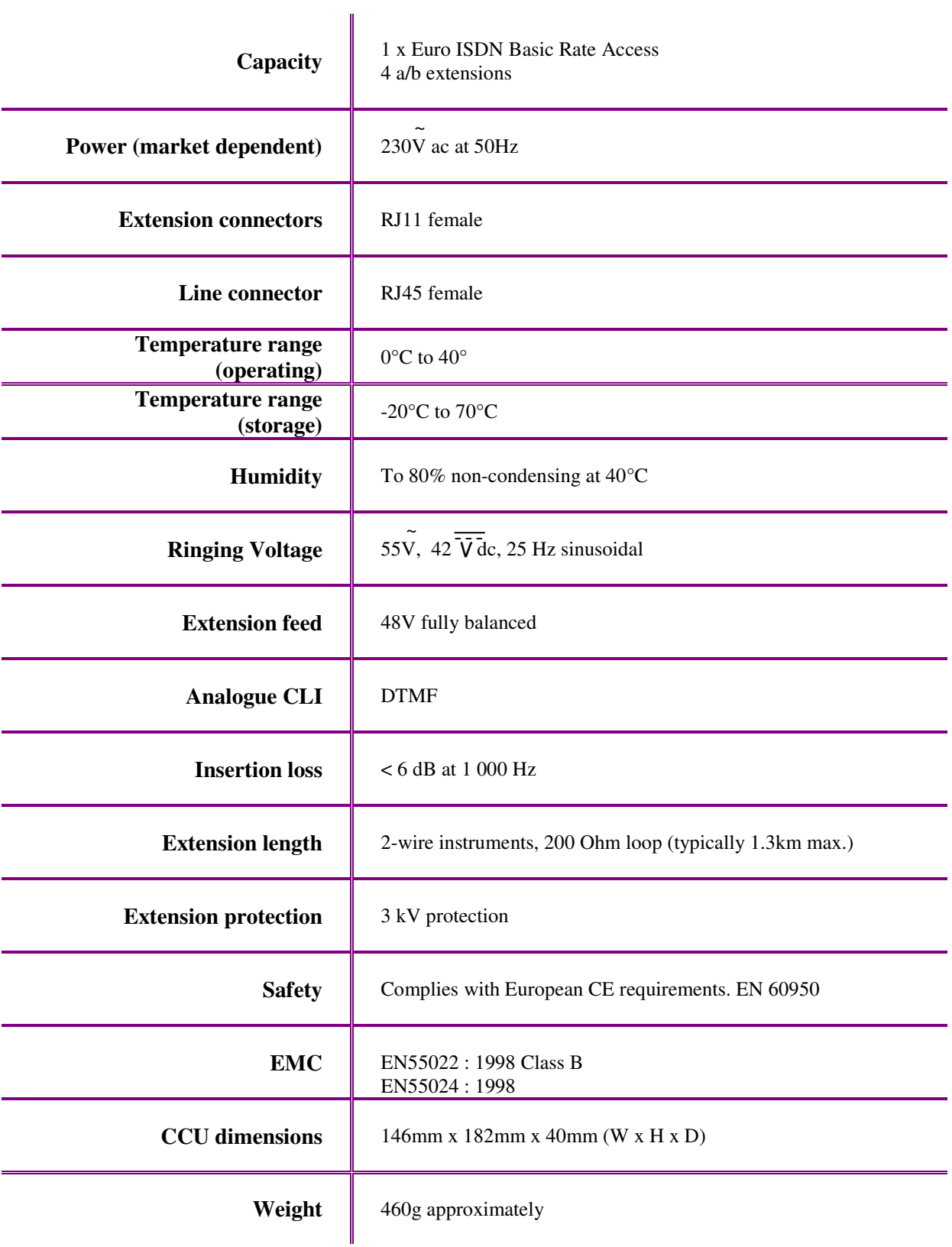